# HP StorageWorks Enterprise File Services WAN Accelerator Manager 2.1.4

release notes

Part number: AG424-96001 First edition: January 2007

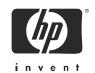

### Legal and notice information

- © Copyright 2006 Hewlett-Packard Development Company, L.P.
- © Copyright 2003–2006 Riverbed Technology, Inc.

Hewlett-Packard Company makes no warranty of any kind with regard to this material, including, but not limited to, the implied warranties of merchantability and fitness for a particular purpose. Hewlett-Packard shall not be liable for errors contained herein or for incidental or consequential damages in connection with the furnishing, performance, or use of this material.

This document contains proprietary information, which is protected by copyright. No part of this document may be photocopied, reproduced, or translated into another language without the prior written consent of Hewlett-Packard. The information is provided "as is" without warranty of any kind and is subject to change without notice. The only warranties for HP products and services are set forth in the express warranty statements accompanying such products and services. Nothing herein should be construed as constituting an additional warranty. HP shall not be liable for technical or editorial errors or omissions contained herein.

Linux is a trademark of Linus Torvalds in the United States and in other countries.

Microsoft, Windows, Windows NT, Windows 2000, Outlook, and Windows Internet Explorer are trademarks or registered trademarks of Microsoft Corporation in the United States and in other countries.

UNIX is a registered trademark in the United States and in other countries, exclusively licensed through X/Open Company, Ltd.

Parts of this product are derived from the following software:

Apache © 2000-2003 The Apache Software Foundation. All rights reserved.

bsdstr.c, © 1998 Todd C. Miller (Todd.Miller@courtesan.com). All rights reserved.

Busybox, © Eric Andersen

Less © 1984-2002 Mark Nudelman

Libevent, © 2000-2002 Niels Provos. All rights reserved.

LibGD, Version 2.0 licensed by Boutell.Com, Inc.

Libtecla, © 2000, 2001 by Martin C. Shepherd. All rights reserved.

Linux Kernel, © Linus Torvalds

md5, md5.cc, © 1995 University of Southern California. All rights reserved. © 1991-2, RSA Data Security, Inc. All rights reserved. my\_getopt.{c,h}, © 1997, 2000, 2001, 2002, Benjamin Sittler. All rights reserved. NET-SNMP: © 1989, 1991, 1992 by Carnegie Mellon University. All rights reserved.

OpenSSH, © 2002 Nils Nordman. All rights reserved.

ptmalloc © 2001 Wolfram Gloaer

sSMTP, © Mark Ryan, Hugo Haas, Christoph Lameter, and Dave Collier-Brown

Vixie-Cron, © 1988,1990,1993,1994 by Paul Vixie. All rights reserved.

Zile, © 1997-2001 Sandro Sigalam © 2003 Reuben Thomas. All rights reserved.

For detailed copyright and license agreements, see the HP StorageWorks Enterprise File Services WAN Accelerator Installation and Configuration Guide. For modified source code (where required), see the HP technical support site at http://www.hp.com.

Certain libraries were used in the development of this software, licensed under GNU Lesser General Public License, Version 2.1, February 1999. For the copyright and license agreement, see the HP StorageWorks Enterprise File Services WAN Accelerator Installation and Configuration Guide. For a list of libraries and source material (where required), see the HP technical support site at http://www.hp.com.

Enterprise File Services WAN Accelerator Manager 2.1.4 release notes

# About this document

This section describes the content in this document, including:

- Release notes information, page 3
- Intended audience, page 3
- Accessing future product updates, page 3
- Other documentation, page 3

# Release notes information

These release notes contain the following major topics:

- Hardware and software requirements, page 4
- Resolved issues for the WAN Accelerator Manager (WAM), page 5
- Documentation notes, page 8

# Intended audience

This document is intended for customers who purchased the HP StorageWorks Enterprise File Services (EFS) WAN Accelerator Manager.

# Accessing future product updates

HP notifies customers who are registered for software support when software updates are available. To register for support, follow the instructions in the Registration Letter that was part of the documentation kit included with your WAN Accelerator product. The Registration Letter is also available in electronic form on the documentation CD.

# Other documentation

You can access the complete document set for the HP EFS WAN Accelerator from the HP StorageWorks EFS WAN Accelerator Documentation Set CD-ROM or from http://www.hp.com/support/manuals:

- HP StorageWorks Enterprise File Services WAN Accelerator Manager User Guide describes how to install, configure, and administer a network made up of multiple HP EFS WAN Accelerators using the HP StorageWorks Enterprise File Services WAN Accelerator Manager.
- HP StorageWorks Enterprise File Services WAN Accelerator Installation and Configuration Guide describes how to install and configure the HP EFS WAN Accelerator.
- HP StorageWorks Enterprise File Services WAN Accelerator Command-Line Interface Reference Manual is a reference manual for the HP EFS WAN Accelerator command-line interface for the HP EFS WAN Accelerator. It lists commands, syntax, parameters, and example usage.
- HP StorageWorks Enterprise File Services WAN Accelerator Deployment Guide describes how to deploy the HP EFS WAN Accelerator in complex network environments (for example, environments using Web Cache Communication Protocol (WCCP), Policy-Based Routing (PBR), and Layer-4 switches).
- HP StorageWorks Enterprise File Services WAN Accelerator Management Console User Guide describes how to use the HP EFS WAN Accelerator Management Console to administer and monitor your HP system.
- HP StorageWorks Enterprise File Services Remote Copy Utility Reference Manual describes how to
  install and deploy the HP EFS Remote Copy Utility (RCU). The RCU is an optional utility of the HP EFS
  WAN Accelerator that copies, mirrors, and transparently prepopulates data. You can download the
  RCU from the HP support site located at: <a href="http://www.hp.com/">http://www.hp.com/</a>.
- HP StorageWorks Enterprise File Services WAN Accelerator Bypass NIC Installation Guide describes how to install bypass cards in the HP EFS WAN Accelerator.

Additional documentation, including white papers and best-practices documents, is available on the HP web site at: <a href="http://www.hp.com/go/efs">http://www.hp.com/go/efs</a>.

# Hardware and software requirements

The following table summarizes the hardware and software requirements for the HP EFS WAN Accelerator Manager.

| HP Component                                                                                                    | Hardware and Software Requirements                                                                                                    |
|----------------------------------------------------------------------------------------------------|----------------------------------------------------------------------------------------------------|
| HP EFS WAN Accelerator                                                                                                  | 19 inch (483 mm) two- or four-post rack.                                                                                                    |
| HP EFS WAN Accelerator<br>Management Console, HP<br>StorageWorks Enterprise File<br>Services WAN Accelerator<br>Manager | <ul> <li>Any computer that supports a Web browser with color image display.</li> <li>The Management Console has been tested with Mozilla, version 1.6 and 1.7, and Microsoft Internet Explorer version 6.0x.</li> </ul>                                                                                 |
|                                                                                                    | <b>NOTE:</b> Javascript and cookies must be enabled in your Web browser.                                                                                                    |
| HP EFS WAN Accelerator<br>Command-Line Interface                                                                        | <ul> <li>An ASCII terminal or emulator that can connect to the serial console<br/>(9600 baud, 8 bits, no parity, 1 stop bit, and no flow control) or a<br/>computer with a Secure Shell (ssh) client that is connected by an IP<br/>network to the HP EFS WAN Accelerator primary interface.</li> </ul> |
|                                                                                                    | <ul> <li>Secure Shell (ssh). Free ssh clients include PuTTY for Windows® computers, OpenSSH for many Unix and Unix-like operating systems, and Cygwin.</li> </ul>                                                                                                    |

# Resolved issues for the WAN Accelerator Manager (WAM) Resolved issues since WAM 2.1.3 #19

8775 Upgrading a client side and server side HP EFS WAN Accelerator together no longer causes the image fetch to fail.

10997 Fixed a problem when contacting an HP EFS WAN Accelerator running 2.1.8.

11035 Fixed a problem where deleting an existing profile causes "[web.ERR]: ts\_str(), tstring.c:1374,".

11261 Fixed a hyperlink error on the shutdown appliances page.

11386 Fixed a problem where checking the checkbox for "clear hosts before sending" when checked always causes the configuration push to fail.

11518 The log rotation criteria for "Frequency" now works.

11740 Fixed a problem that occurs when upgrading a legacy appliance.

12206 Updated time zone information for 2007 changes in US daylight time.

12243 Updated OpenSSH from 4.3 to 4.4 prevent CVE-2006-5051 DoS attack.

# Resolved issues since WAM 2.1.3 #16

7369 The Throughput report graphs are line plot graphs. You might encounter a report where the graph appears to be missing.

Assume a case the following sample set:

0120004

The ascii line plot would look like this:

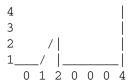

In this scenario above, note that the last sample '4' is a vertical line. In this particular case, our graph currently has an issue such that the black border that surrounds the graph is drawn on top of the vertical line, so it looks like there is no value when there is value.

The reporter of the bug saw that the table claimed a 7.8Mbps peak, but that the graph showed only a 2Mbps peak. The 7.8Mbps sample point was the last sample and the previous sample before this peak had been 0Mbps; thus, there was a vertical line that was obscured by the graph border.

7371 The following unexpected behavior was reported for the Throughput report. For example, assume Throughput peaked at 7.8 Mbps at 11:35 a.m.

In the throughput HOUR report:

Peak Throughput was at 11:35am at 7.8Mbps

In the throughput DAY report:
Peak Throughput was at 12:00pm at 7.8Mbps

Why the time discrepency?

The HOUR graph stores data every 5 minutes. The peak is correct up to a 5 minute boundary on the HOUR graph. The value 7.8Mbps was captured at 11:35 a.m. The DAY graph stores data once an hour. The value 7.8Mbps was captured at 12 p.m.

7893 An upgrade may succeed, but cause error messages in the log that begin with this error:

```
[web.ERR]: web_include_template(), web_core.c:719, build 0: ls:
/var/opt/tms/images/webimage.tbz: No such file or directory
```

8775 Upgrading multiple appliances together may cause the image fetch to fail.

# Resolved issues since WAM 2.1.1 #12

5217 Added "show version history" command to show all previous installed builds.

6735 In the Setup CMC section, IP address, etc. is now grayed out if automatically getting the IP address through DHCP is chosen.

7317 Updating the hostname/IP after a change of IP autoconfig no longer takes a long time.

7893 "[web.ERR]: web\_include\_template(), web\_core.c:719, build 0: ls:

/var/opt/tms/images/webimage.tbz: No such file or directory" log message no longer occurs during successful upgrade of HP EFS WAN Accelerator Manager.

8044 Fixed "Error: /usr/libexec/openssh/sftp-server: No such file or directory" (sftp-server is not used or installed).

8058 Added option to reboot instead of halt for "reset factory".

8105 "Starting to handle backlogged" messages removed.

8108 The number of groups that can be generated is limited to 32.

8337 Fixed a situation where a managed HP EFS WAN Accelerator can fail to upgrade.

8378 Fixed a problem where a failure on first boot after upgrade may occur if gateway = 0.0.0.0.

8444 Fixed OID for alarmsPrefix (was alarms.0 instead of alarms.1).

8479 Added CLI command textarea input.

- 8567 Fixed removing appliance from group.
- 8571 Changed "Save current configuration as" to avoid accidentally saving to current file.
- 9194 Fixed a problem with schedule upgrade command failures.
- 9195 Fixed problem where "cmc upgrade" command tries to execute non-existent /opt/tms/bin/upgrade.

# Resolved issues since WAM 2.1.0 #8

- 4533 SNMP MIB fixes for the HP EFS WAN Accelerator Manager.
- 6226 Logs now rotate if system date has been set to before 1996.
- 6994 Fixed these errors in logs: "attempt\_contact(), listen\_main.c:698, build 0: Unexpected NULL".
- 7392 Fixed file not found error when continuous log window opened.
- 7432 Fixed problem where you may occasionally see a few minutes of downtime when managing many appliances (event system handles <512 fds).
- 7479 Fixed problem where original request pointed to by rqs\_request in request\_state is freed too early.
- 7488 When upgrading from 1.2.1, mail with "Cannot open /var/log/sa/sa27: No such file or directory" is no longer sent.
- 7533 The smartd failure message seen before login is fixed.
- 7551 Strange SNMP 17163.3 TRAP OID is no longer sent.
- 7553 Nameserver info from DHCP lease is now applied.
- 7570 SNMP Trap on configure mode enter/exit is now sent.
- 7573 SNMP CPU alarms are now working.
- 7625 Permissions are checked for individual appliances when applying a config to a group.
- 7636 Added ability to tell management to keep a process down after failure.

7716 There are no longer rbmd.ERRs in log if there are no appliances with config push turned off.

7719 Corrected cpu utilization computation in UI stats.

7741 Upgrades work correctly if HP EFS WAN Accelerator Manager and appliance are in different time zones.

7781 Wildcarded alarms show properly on CLI and web UI.

7782 HP EFS WAN Accelerator Manager now correctly handles situations where the managed device is swapped or remanufactured.

7814 Fixed the problem where the last\_week graph for throughput shows same date twice.

7869 Interactive startup mode has been removed.

8010 Unauthorized shell access is no longer possible from CLI.

8032 A significant memory leak in rbmd has been fixed.

# **Documentation notes**

# HP StorageWorks Enterprise File Services WAN Accelerator Manager User Guide

The WAM 2.x MIB has two tables for providing groupwise connection and bandwidth statistics namely: enterprises.rbt.products.cmc.groups.groupStatistics.groupConnectionTable enterprises.rbt.products.cmc.groups.groupStatistics.groupBandwidthTable

The status for these two tables have been changed to obsolete with immediate effect because of the performance hit that they incur at the back-end.